# **Rog RL Documentation**

*Release 0.1.0*

**Sharada Mohanty**

**Oct 29, 2020**

# Contents:

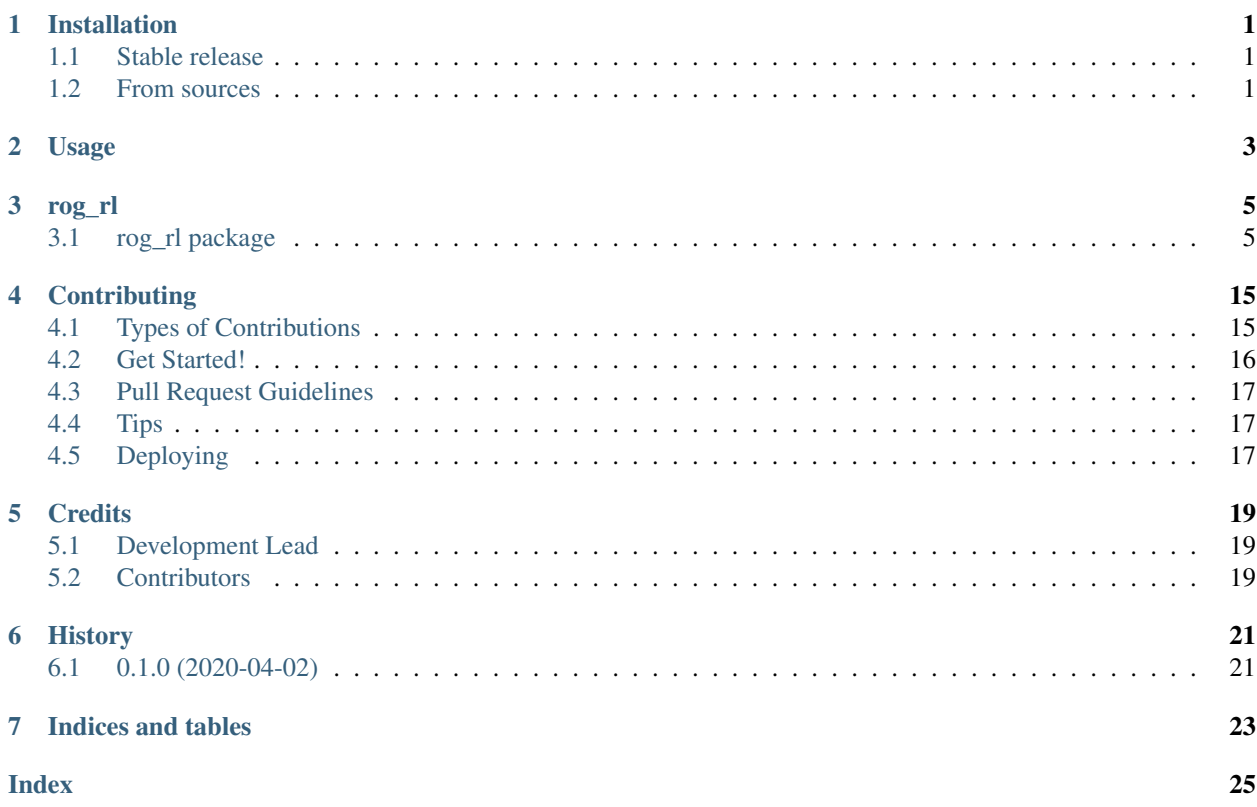

## Installation

## <span id="page-4-1"></span><span id="page-4-0"></span>**1.1 Stable release**

To install Rog RL, run this command in your terminal:

**\$** pip install rog\_rl

This is the preferred method to install Rog RL, as it will always install the most recent stable release.

If you don't have [pip](https://pip.pypa.io) installed, this [Python installation guide](http://docs.python-guide.org/en/latest/starting/installation/) can guide you through the process.

## <span id="page-4-2"></span>**1.2 From sources**

The sources for Rog RL can be downloaded from the [Gitlab repo.](https://gitlab.aicrowd.com/rog-rl/rog-rl)

You can either clone the public repository:

**\$** git clone git://gitlab.aicrowd.com/rog-rl/rog-rl

Or download the [tarball:](https://gitlab.aicrowd.com/rog-rl/rog-rl/tarball/master)

**\$** curl -OJL https://gitlab.aicrowd.com/rog-rl/rog-rl/tarball/master

Once you have a copy of the source, you can install it with:

```
$ python setup.py install
```
Usage

<span id="page-6-0"></span>To use Rog RL in a project::

**import rog\_rl**

## rog\_rl

## <span id="page-8-2"></span><span id="page-8-1"></span><span id="page-8-0"></span>**3.1 rog\_rl package**

## **3.1.1 Submodules**

## **3.1.2 rog\_rl.agent module**

**class** rog\_rl.agent.**DiseaseSimAgent**(*unique\_id*, *model*, *prob\_agent\_movement=0.0*, *moore=True*) Bases: mesa.agent.Agent **moore = True**

**move\_to**(*new\_position*) Move the agent to a new location on the grid and do other associated house keeping tasks

• Update global observation in model

**pos = None**

```
prob_agent_movement = 0.0
```
**process\_state\_transitions**()

```
random_move()
```
**set\_state**(*new\_state: rog\_rl.agent\_state.AgentState*)

#### **step**()

A single step of the agent.

```
trigger_infection(prob_infection=1.0)
```
Attempts to trigger an infection, and if infection is triggered, then it returns True, else returns False.

## <span id="page-9-0"></span>**3.1.3 rog\_rl.agent\_event module**

```
class rog_rl.agent_event.AgentEvent(previous_state=<AgentState.SUSCEPTIBLE: 0>,
                                       new_state=<AgentState.SUSCEPTIBLE: 0>,
                                       update_timestep=-1)
```
Bases: object

```
mark_as_executed()
    Mark that this event has been executed
```

```
mark_as_pending()
    Mark that the execution of this event is pending
```
### **3.1.4 rog\_rl.agent\_state module**

```
class rog_rl.agent_state.AgentState
    Bases: enum.Enum
    An enumeration.
    EXPOSED = 1
    INFECTIOUS = 2
    RECOVERED = 4
    SUSCEPTIBLE = 0
    SYMPTOMATIC = 3
```
**VACCINATED = 5**

### **3.1.5 rog\_rl.benchmark module**

rog\_rl.benchmark.**performance\_metrics**(*render\_on=False*) rog\_rl.benchmark.**profile**(*filename*)

### **3.1.6 rog\_rl.cli module**

Console script for rog\_rl.

### **3.1.7 rog\_rl.colors module**

```
class rog_rl.colors.ANSI_COLOR_MAP
    Bases: object
    BACK_BLACK = '\x1b[40m'
    BACK_BLUE = 'x1b[44m'BACK_CYAN = 'x1b[46m'BACK_GREEN = 'x1b[42m'BACK_MAGENTA = \sqrt{x1b}[45m'
    BACK_RED = '\x1b[41m'
```

```
BACK_RESET = '\x1b[49m'
    BACK_WHITE = \sqrt{x1b}[47m'
    BACK_YELLOW = '\\x1b[43m'FORE_BLACK = '\x1b[30m'FORE_BLUE = \sqrt{x1b}[34m'
    FORE_CYAN = '\x1b[36m'
    FORE_GREEN = \sqrt{x1b}[32m'
    FORE_MAGENTA = '\x1b[35m'FORE_RED = \lceil \x1b[31m' \rceil \rceil \rceilFORE_RESET = '\x1b[39m'FORE_WHITE = '\x1b[37m'FORE_YELLOW = '\x1b[33m'class rog_rl.colors.ColorMap(mode='rgb')
    Bases: object
    get_color(d)
class rog_rl.colors.Colors
    Bases: object
    Reference : https://materialuicolors.co/ # Level : 600
    Can potentially use : https://github.com/secretBiology/SecretColors/
    AMBER = (255, 179, 0)
    BLUE = (30, 136, 229)
    BLUE_GREY = (84, 110, 122)
    BROWN = (109, 76, 65)
    CYAN = (0, 172, 193)
    DEEP_ORANGE = (244, 81, 30)
    DEEP_PURPLE = (94, 53, 177)
    GREEN = (67, 160, 71)
    GREY = (117, 117, 117)
    INDIGO = (57, 73, 171)
    LIGHT_BLUE = (3, 155, 229)
    LIGHT_GREEN = (124, 179, 66)
    LIGHT_GREY = (234, 237, 237)
    LIME = (192, 202, 51)
    ORANGE = (251, 140, 0)
    PINK = (216, 27, 96)
    PURPLE = (142, 36, 170)
```
**RED = (229, 57, 53)**

<span id="page-11-0"></span>**TEAL = (0, 137, 123) WHITE = (255, 255, 255) YELLOW = (253, 216, 53)**

### **3.1.8 rog\_rl.contact\_network module**

```
class rog_rl.contact_network.ContactNetwork
```
Bases: object

This keeps a record of all the "contacts" that happen in a single simulation

```
compute_R0()
```
Returns the value of R0 based on all the registered infections

```
register_contact(agent_a, agent_b)
```

```
register_infection_spread(agent_a, agent_b)
    Register the fact that agent_a infected agent_b
```
## **3.1.9 rog\_rl.disease\_planner module**

```
class rog_rl.disease_planner.DiseasePlannerBase(random=False)
    Bases: object
```
This class plans the schedule of different state transitions for a disease

```
get_disease_plan(base_timestep=0)
```
Plans out the schedule of the state transitions for a particular agent using a particular disease model.

It returns a list of AgentEvent objects which have to be "executed" by the Agent at the right moment.

#### **sample\_disease\_progression**()

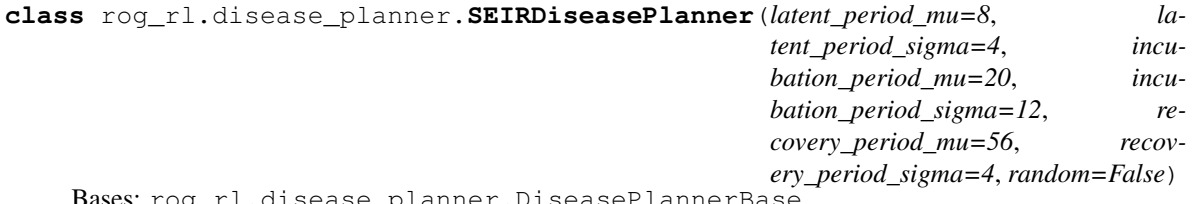

Bases: rog\_rl.disease\_planner.DiseasePlannerBase

This class plans the schedule of different state transitions for a disease

**build\_disease\_plan**(*disease\_progression*, *base\_timestep=0*)

**get\_disease\_plan**(*base\_timestep=0*)

It returns a list of AgentEvent objects which have to be "executed" by the Agent at the right moment.

#### **sample\_disease\_progression**()

Plans out the schedule of the state transitions for a particular agent using a particular disease model.

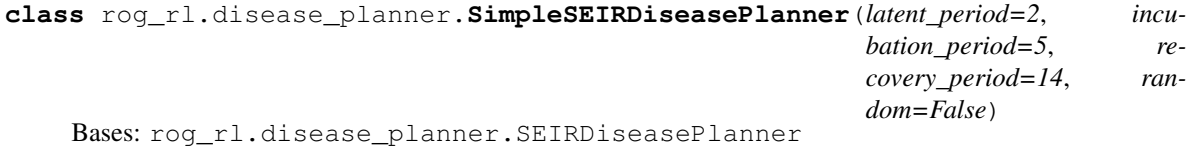

This class plans the schedule of different state transitions for a disease

### <span id="page-12-0"></span>**3.1.10 rog\_rl.env module**

#### **class** rog\_rl.env.**ActionType**

Bases: enum.Enum

An enumeration.

**STEP = 0**

**VACCINATE = 1**

```
class rog_rl.env.RogSimEnv(config={})
```
Bases: gym.core.Env

#### **close**()

Override close in your subclass to perform any necessary cleanup.

Environments will automatically close() themselves when garbage collected or when the program exits.

#### **dummy\_env\_step**()

Implements a fake env.step for faster Integration Testing with RL experiments framework

#### **get\_current\_game\_metrics**(*dummy\_simulation=False*) Returns a dictionary containing important game metrics

#### **get\_current\_game\_score**()

Returns the current game score

The game score is currently represented as : (percentage of susceptibles left in the population)

#### **initialize\_renderer**(*mode='human'*)

#### **render**(*mode='human'*)

This methods provides the option to render the environment's behavior to a window which should be readable to the human eye if mode is set to 'human'.

#### **reset**()

Resets the environment to an initial state and returns an initial observation.

Note that this function should not reset the environment's random number generator(s); random variables in the environment's state should be sampled independently between multiple calls to *reset()*. In other words, each call of *reset()* should yield an environment suitable for a new episode, independent of previous episodes.

Returns: observation (object): the initial observation.

#### **seed**(*seed=None*)

Sets the seed for this env's random number generator(s).

Note: Some environments use multiple pseudorandom number generators. We want to capture all such seeds used in order to ensure that there aren't accidental correlations between multiple generators.

#### Returns:

list <br/>shipst>: Returns the list of seeds used in this env's random number generators. The first value in the list should be the "main" seed, or the value which a reproducer should pass to 'seed'. Often, the main seed equals the provided 'seed', but this won't be true if seed=None, for example.

#### **set\_renderer**(*renderer*)

#### **step**(*action*)

Run one timestep of the environment's dynamics. When end of episode is reached, you are responsible for calling *reset()* to reset this environment's state.

Accepts an action and returns a tuple (observation, reward, done, info).

<span id="page-13-0"></span>Args: action (object): an action provided by the agent

Returns: observation (object): agent's observation of the current environment reward (float) : amount of reward returned after previous action done (bool): whether the episode has ended, in which case further step() calls will return undefined results info (dict): contains auxiliary diagnostic information (helpful for debugging, and sometimes learning)

```
update_renderer(mode='human')
```
Updates the latest board state on the renderer

## **3.1.11 rog\_rl.model module**

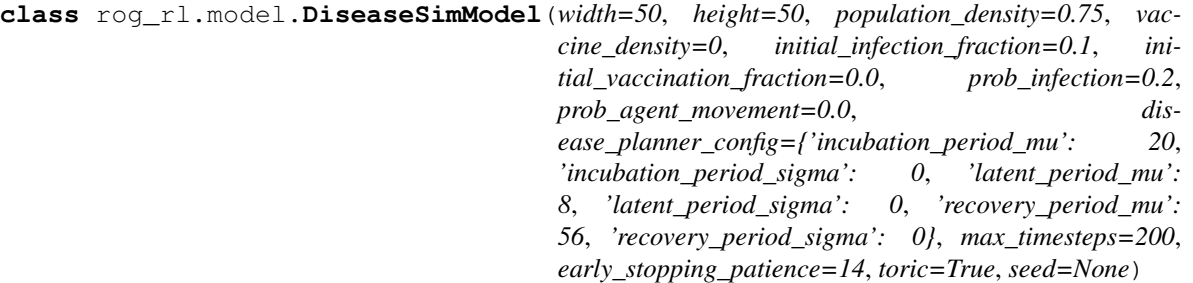

Bases: mesa.model.Model

The model class holds the model-level attributes, manages the agents, and generally handles the global level of our model.

There is only one model-level parameter: how many agents the model contains. When a new model is started, we want it to populate itself with the given number of agents.

The scheduler is a special model component which controls the order in which agents are activated.

#### **get\_observation**()

```
get_population_fraction_by_state(state: rog_rl.agent_state.AgentState)
```
#### **get\_scheduler**()

```
initialize_agents(infection_fraction, vaccination_fraction)
     Intializes the intial agents on the grid
```

```
initialize_contact_network()
```
Initializes the contact network

**initialize\_datacollector**() Setup the initial datacollector

```
initialize_disease_planner()
     Initializes a disease planner that the Agents can use to "schedule" infection progressions
```
**initialize\_grid**() Initializes the initial Grid

#### **initialize\_observation**()

Observation is a nd-array of shape (width, height, num\_states) where each AgentState will be marked in a separate challenge for each of the cells

```
initialize_scheduler()
```
Initializes the scheduler

```
is running()
```
#### <span id="page-14-0"></span>**propagate\_infections**()

Propagates infection during a single simulation step

#### **simulation\_completion\_checks**()

#### Simulation is complete if :

• if the timesteps have exceeded the number of max\_timesteps

or - the fraction of susceptible population is  $\leq 0$  or - the fraction of susceptible population has not changed since the last N timesteps

#### **step**()

A model step. Used for collecting data and advancing the schedule

#### **tick**()

a mirror function for the internal step function to help avoid confusion in the RL codebases (with the RL step)

```
vaccinate_cell(cell_x, cell_y)
```
Vaccinates an agent at cell\_x, cell\_y, if present

Response with : (is\_vaccination\_successful, vaccination\_response) of types (boolean, VaccinationResponse)

### **3.1.12 rog\_rl.renderer module**

```
class rog_rl.renderer.ANSIRenderer
    Bases: object
    clear_screen()
    close()
    render(grid)
    render_grid(grid)
         Renders the Grid in ANSI
    render_stats()
    setup(mode='ansi')
    setup_stats()
    update_stats(key, value)
class rog_rl.renderer.Renderer(grid_size=(30, 30))
    Bases: object
    close()
    convert_gym_color(color: rog_rl.colors.Colors)
    draw_cell(cell_x, cell_y, color=False)
    draw_grid(color)
    draw_standard_line(color, start_coord, end_coord)
    draw_standard_rect(color, rect_dims)
    draw_stats()
    get_cell_base(cell_x, cell_y)
```

```
get_grid_height()
```

```
get_grid_width()
```
**post\_render**(*return\_rgb\_array=False*)

Some part of the code is taken from the file [https://github.com/openai/gym/blob/master/gym/envs/classic\\_](https://github.com/openai/gym/blob/master/gym/envs/classic_control/rendering.py) [control/rendering.py](https://github.com/openai/gym/blob/master/gym/envs/classic_control/rendering.py) The render method of class *viewer* clears the window. This also results in any text on the screen to be lost Hence we copy the contents of the *render* function and modify it

```
pre_render()
```

```
prepare_render()
```
**setup**(*mode='human'*)

**setup\_constants**()

**setup\_stats**()

**update\_stats**(*key*, *value*)

## **3.1.13 rog\_rl.scheduler module**

```
class rog_rl.scheduler.CustomScheduler(model: mesa.model.Model)
    Bases: mesa.time.RandomActivation
```
**add**(*agent: mesa.agent.Agent*) → None Add an Agent object to the schedule.

Args: agent: An Agent to be added to the schedule. NOTE: The agent must have a step() method.

- **get\_agent\_count\_by\_state**(*state: rog\_rl.agent\_state.AgentState*) → int Returns the current number of agents in a particular state.
- **get\_agent\_fraction\_by\_state**(*state: rog\_rl.agent\_state.AgentState*) → int Returns the current number of agents in a particular state.
- **get\_agents\_by\_state**(*state: rog\_rl.agent\_state.AgentState*)

**remove**(*agent: mesa.agent.Agent*) → None Remove all instances of a given agent from the schedule.

Args: agent: An agent object.

**update\_agent\_state\_in\_registry**(*agent: mesa.agent.Agent*, *previous\_state: rog\_rl.agent\_state.AgentState*) → None

## **3.1.14 rog\_rl.server module**

Configure visualization elements and instantiate a server

rog\_rl.server.**agent\_potrayal**(*agent*)

rog\_rl.server.**build\_server**(*grid\_width=50*, *grid\_height=50*)

## **3.1.15 rog\_rl.vaccination\_response module**

```
class rog_rl.vaccination_response.VaccinationResponse
    Bases: enum.Enum
```
An enumeration.

<span id="page-16-0"></span>**AGENT\_EXPOSED = 2 AGENT\_INFECTIOUS = 3 AGENT\_RECOVERED = 5 AGENT\_SYMPTOMATIC = 4 AGENT\_VACCINATED = 6 AGENT\_VACCINES\_EXHAUSTED = 7 CELL\_EMPTY = 1 VACCINATION\_SUCCESS = 0**

## **3.1.16 rog\_rl.visualization module**

```
class rog_rl.visualization.CustomTextGrid(grid, converter=None)
    Bases: mesa.visualization.TextVisualization.TextGrid
```
#### **grid = None**

**render**(*endl='\n'*) What to show when printed.

## **3.1.17 Module contents**

Top-level package for Rog RL.

# **Contributing**

<span id="page-18-0"></span>Contributions are welcome, and they are greatly appreciated! Every little bit helps, and credit will always be given. You can contribute in many ways:

## <span id="page-18-1"></span>**4.1 Types of Contributions**

## **4.1.1 Report Bugs**

Report bugs at [https://gitlab.aicrowd.com/rog-rl/rog-rl/issues.](https://gitlab.aicrowd.com/rog-rl/rog-rl/issues)

If you are reporting a bug, please include:

- Your operating system name and version.
- Any details about your local setup that might be helpful in troubleshooting.
- Detailed steps to reproduce the bug.

## **4.1.2 Fix Bugs**

Look through the gitlab issues for bugs. Anything tagged with "bug" and "help wanted" is open to whoever wants to implement it.

## **4.1.3 Implement Features**

Look through the gitlab issues for features. Anything tagged with "enhancement" and "help wanted" is open to whoever wants to implement it.

## **4.1.4 Write Documentation**

Rog RL could always use more documentation, whether as part of the official Rog RL docs, in docstrings, or even on the web in blog posts, articles, and such.

## **4.1.5 Submit Feedback**

The best way to send feedback is to file an issue at [https://gitlab.aicrowd.com/rog-rl/rog-rl/issues.](https://gitlab.aicrowd.com/rog-rl/rog-rl/issues)

If you are proposing a feature:

- Explain in detail how it would work.
- Keep the scope as narrow as possible, to make it easier to implement.
- Remember that this is a volunteer-driven project, and that contributions are welcome :)

## <span id="page-19-0"></span>**4.2 Get Started!**

Ready to contribute? Here's how to set up *RogRL* for local development.

- 1. Fork the *RogRL* repo on gitlab.
- 2. Clone your fork locally:

\$ git clone git@gitlab.aicrowd.com:your\_name\_here/RogRL.git

3. Install your local copy into a virtualenv. Assuming you have virtualenvwrapper installed, this is how you set up your fork for local development:

```
$ mkvirtualenv RogRL
$ cd RogRL/
$ python setup.py develop
```
4. Create a branch for local development:

\$ git checkout -b name-of-your-bugfix-or-feature

Now you can make your changes locally.

5. When you're done making changes, check that your changes pass flake8 and the tests, including testing other Python versions with tox:

```
$ flake8 rog_rl tests
$ python setup.py test or pytest
$ tox
```
To get flake8 and tox, just pip install them into your virtualenv.

6. Commit your changes and push your branch to gitlab:

```
$ git add .
$ git commit -m "Your detailed description of your changes."
$ git push origin name-of-your-bugfix-or-feature
```
7. Submit a pull request through the gitlab website.

# <span id="page-20-0"></span>**4.3 Pull Request Guidelines**

Before you submit a pull request, check that it meets these guidelines:

- 1. The pull request should include tests.
- 2. If the pull request adds functionality, the docs should be updated. Put your new functionality into a function with a docstring, and add the feature to the list in README.rst.
- 3. The pull request should work for Python 3.5, 3.6, 3.7 and 3.8, and for PyPy. Check [https://travis-ci.com/gitlab/](https://travis-ci.com/gitlab/spMohanty/RogRL/pull_requests) [spMohanty/RogRL/pull\\_requests](https://travis-ci.com/gitlab/spMohanty/RogRL/pull_requests) and make sure that the tests pass for all supported Python versions.

# <span id="page-20-1"></span>**4.4 Tips**

To run a subset of tests:

```
$ pytest -k agent_state
```
# <span id="page-20-2"></span>**4.5 Deploying**

A reminder for the maintainers on how to deploy. Make sure all your changes are committed (including an entry in HISTORY.rst). Then run:

```
$ bump2version patch # possible: major / minor / patch
$ git push
$ git push --tags
```
Travis will then deploy to PyPI if tests pass.

# **Credits**

# <span id="page-22-1"></span><span id="page-22-0"></span>**5.1 Development Lead**

• Sharada Mohanty [<spmohanty91@gmail.com>](mailto:spmohanty91@gmail.com)

# <span id="page-22-2"></span>**5.2 Contributors**

None yet. Why not be the first?

# History

# <span id="page-24-1"></span><span id="page-24-0"></span>**6.1 0.1.0 (2020-04-02)**

• First release on PyPI.

Indices and tables

- <span id="page-26-0"></span>• genindex
- modindex
- search

# Index

<span id="page-28-0"></span>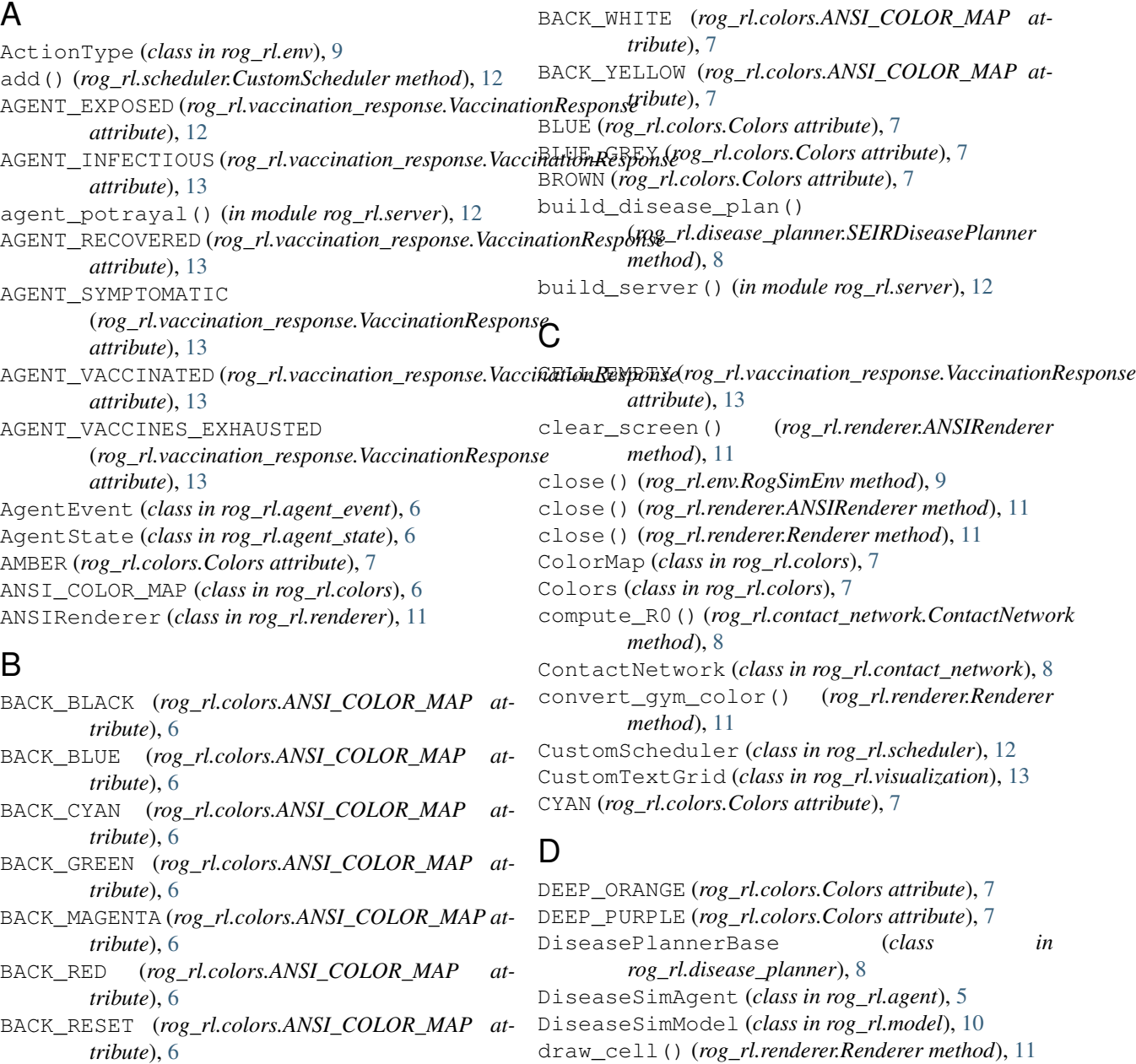

draw\_grid() (*rog\_rl.renderer.Renderer method*), [11](#page-14-0) draw\_standard\_line() (*rog\_rl.renderer.Renderer method*), [11](#page-14-0) draw\_standard\_rect() (*rog\_rl.renderer.Renderer method*), [11](#page-14-0) draw\_stats() (*rog\_rl.renderer.Renderer method*), [11](#page-14-0) dummy\_env\_step() (*rog\_rl.env.RogSimEnv method*), [9](#page-12-0)

## E

EXPOSED (*rog\_rl.agent\_state.AgentState attribute*), [6](#page-9-0)

## F

FORE\_BLACK (*rog\_rl.colors.ANSI\_COLOR\_MAP attribute*), [7](#page-10-0) FORE\_BLUE (*rog\_rl.colors.ANSI\_COLOR\_MAP attribute*), [7](#page-10-0) FORE\_CYAN (*rog\_rl.colors.ANSI\_COLOR\_MAP attribute*), [7](#page-10-0) FORE\_GREEN (*rog\_rl.colors.ANSI\_COLOR\_MAP attribute*), [7](#page-10-0) FORE\_MAGENTA (*rog\_rl.colors.ANSI\_COLOR\_MAP attribute*), [7](#page-10-0) FORE\_RED (*rog\_rl.colors.ANSI\_COLOR\_MAP attribute*), [7](#page-10-0) FORE\_RESET (*rog\_rl.colors.ANSI\_COLOR\_MAP attribute*), [7](#page-10-0) FORE\_WHITE (*rog\_rl.colors.ANSI\_COLOR\_MAP attribute*), [7](#page-10-0) FORE\_YELLOW (*rog\_rl.colors.ANSI\_COLOR\_MAP attribute*), [7](#page-10-0)

# G

get\_agent\_count\_by\_state() (*rog\_rl.scheduler.CustomScheduler method*), [12](#page-15-0) get\_agent\_fraction\_by\_state() (*rog\_rl.scheduler.CustomScheduler method*), [12](#page-15-0) get\_agents\_by\_state() (*rog\_rl.scheduler.CustomScheduler method*), [12](#page-15-0) get\_cell\_base() (*rog\_rl.renderer.Renderer method*), [11](#page-14-0) get\_color() (*rog\_rl.colors.ColorMap method*), [7](#page-10-0) get\_current\_game\_metrics() (*rog\_rl.env.RogSimEnv method*), [9](#page-12-0) get\_current\_game\_score() (*rog\_rl.env.RogSimEnv method*), [9](#page-12-0) get\_disease\_plan() (*rog\_rl.disease\_planner.DiseasePlannerBase method*), [8](#page-11-0)

get\_disease\_plan() (*rog\_rl.disease\_planner.SEIRDiseasePlanner method*), [8](#page-11-0) get\_grid\_height() (*rog\_rl.renderer.Renderer method*), [11](#page-14-0) get\_grid\_width() (*rog\_rl.renderer.Renderer method*), [12](#page-15-0) get\_observation() (*rog\_rl.model.DiseaseSimModel method*), [10](#page-13-0) get\_population\_fraction\_by\_state() (*rog\_rl.model.DiseaseSimModel method*), [10](#page-13-0) get\_scheduler() (*rog\_rl.model.DiseaseSimModel method*), [10](#page-13-0) GREEN (*rog\_rl.colors.Colors attribute*), [7](#page-10-0) GREY (*rog\_rl.colors.Colors attribute*), [7](#page-10-0) grid (*rog\_rl.visualization.CustomTextGrid attribute*), [13](#page-16-0)

## I

INDIGO (*rog\_rl.colors.Colors attribute*), [7](#page-10-0) INFECTIOUS (*rog\_rl.agent\_state.AgentState attribute*), [6](#page-9-0) initialize\_agents() (*rog\_rl.model.DiseaseSimModel method*), [10](#page-13-0) initialize\_contact\_network() (*rog\_rl.model.DiseaseSimModel method*), [10](#page-13-0) initialize\_datacollector() (*rog\_rl.model.DiseaseSimModel method*), [10](#page-13-0) initialize\_disease\_planner() (*rog\_rl.model.DiseaseSimModel method*), [10](#page-13-0) initialize\_grid() (*rog\_rl.model.DiseaseSimModel method*), [10](#page-13-0) initialize\_observation() (*rog\_rl.model.DiseaseSimModel method*), [10](#page-13-0) initialize\_renderer() (*rog\_rl.env.RogSimEnv method*), [9](#page-12-0) initialize\_scheduler() (*rog\_rl.model.DiseaseSimModel method*), [10](#page-13-0) is\_running() (*rog\_rl.model.DiseaseSimModel method*), [10](#page-13-0)

## L

LIGHT\_BLUE (*rog\_rl.colors.Colors attribute*), [7](#page-10-0) LIGHT\_GREEN (*rog\_rl.colors.Colors attribute*), [7](#page-10-0) LIGHT\_GREY (*rog\_rl.colors.Colors attribute*), [7](#page-10-0) LIME (*rog\_rl.colors.Colors attribute*), [7](#page-10-0)

## M

mark\_as\_executed() (*rog\_rl.agent\_event.AgentEvent method*), [6](#page-9-0) mark\_as\_pending() (*rog\_rl.agent\_event.AgentEvent method*), [6](#page-9-0) moore (*rog\_rl.agent.DiseaseSimAgent attribute*), [5](#page-8-2) move\_to() (*rog\_rl.agent.DiseaseSimAgent method*), [5](#page-8-2)

# O

ORANGE (*rog\_rl.colors.Colors attribute*), [7](#page-10-0)

## P

performance\_metrics() (*in module rog\_rl.benchmark*), [6](#page-9-0) PINK (*rog\_rl.colors.Colors attribute*), [7](#page-10-0) pos (*rog\_rl.agent.DiseaseSimAgent attribute*), [5](#page-8-2) post\_render() (*rog\_rl.renderer.Renderer method*), [12](#page-15-0) pre\_render() (*rog\_rl.renderer.Renderer method*), [12](#page-15-0) prepare\_render() (*rog\_rl.renderer.Renderer method*), [12](#page-15-0) prob\_agent\_movement (*rog\_rl.agent.DiseaseSimAgent attribute*), [5](#page-8-2) process\_state\_transitions() (*rog\_rl.agent.DiseaseSimAgent method*), [5](#page-8-2) profile() (*in module rog\_rl.benchmark*), [6](#page-9-0) propagate\_infections() (*rog\_rl.model.DiseaseSimModel method*), [10](#page-13-0) PURPLE (*rog\_rl.colors.Colors attribute*), [7](#page-10-0)

# R

random\_move() (*rog\_rl.agent.DiseaseSimAgent method*), [5](#page-8-2) RECOVERED (*rog\_rl.agent\_state.AgentState attribute*), [6](#page-9-0) RED (*rog\_rl.colors.Colors attribute*), [7](#page-10-0) register\_contact() (*rog\_rl.contact\_network.ContactNetwork method*), [8](#page-11-0) register\_infection\_spread() (*rog\_rl.contact\_network.ContactNetwork method*), [8](#page-11-0) remove() (*rog\_rl.scheduler.CustomScheduler method*), [12](#page-15-0) render() (*rog\_rl.env.RogSimEnv method*), [9](#page-12-0) render() (*rog\_rl.renderer.ANSIRenderer method*), [11](#page-14-0) render() (*rog\_rl.visualization.CustomTextGrid method*), [13](#page-16-0) render\_grid() (*rog\_rl.renderer.ANSIRenderer method*), [11](#page-14-0)

render\_stats() (*rog\_rl.renderer.ANSIRenderer method*), [11](#page-14-0) Renderer (*class in rog\_rl.renderer*), [11](#page-14-0) reset() (*rog\_rl.env.RogSimEnv method*), [9](#page-12-0) rog\_rl (*module*), [13](#page-16-0) rog\_rl.agent (*module*), [5](#page-8-2) rog\_rl.agent\_event (*module*), [6](#page-9-0) rog\_rl.agent\_state (*module*), [6](#page-9-0) rog\_rl.benchmark (*module*), [6](#page-9-0) rog\_rl.cli (*module*), [6](#page-9-0) rog\_rl.colors (*module*), [6](#page-9-0) rog\_rl.contact\_network (*module*), [8](#page-11-0) rog\_rl.disease\_planner (*module*), [8](#page-11-0) rog\_rl.env (*module*), [9](#page-12-0) rog\_rl.model (*module*), [10](#page-13-0) rog\_rl.renderer (*module*), [11](#page-14-0) rog\_rl.scheduler (*module*), [12](#page-15-0) rog\_rl.server (*module*), [12](#page-15-0) rog\_rl.vaccination\_response (*module*), [12](#page-15-0) rog\_rl.visualization (*module*), [13](#page-16-0) RogSimEnv (*class in rog\_rl.env*), [9](#page-12-0)

## S

```
sample_disease_progression()
        (rog_rl.disease_planner.DiseasePlannerBase
        method), 8
sample_disease_progression()
        (rog_rl.disease_planner.SEIRDiseasePlanner
        method), 8
seed() (rog_rl.env.RogSimEnv method), 9
SEIRDiseasePlanner (class in
        rog_rl.disease_planner), 8
set_renderer() (rog_rl.env.RogSimEnv method), 9
set_state() (rog_rl.agent.DiseaseSimAgent
        method), 5
setup() (rog_rl.renderer.ANSIRenderer method), 11
setup() (rog_rl.renderer.Renderer method), 12
setup_constants() (rog_rl.renderer.Renderer
        method), 12
setup_stats() (rog_rl.renderer.ANSIRenderer
        method), 11
setup_stats() (rog_rl.renderer.Renderer method),
        12
SimpleSEIRDiseasePlanner (class in
        rog_rl.disease_planner), 8
simulation_completion_checks()
        (rog_rl.model.DiseaseSimModel method),
        11
STEP (rog_rl.env.ActionType attribute), 9
step() (rog_rl.agent.DiseaseSimAgent method), 5
step() (rog_rl.env.RogSimEnv method), 9
step() (rog_rl.model.DiseaseSimModel method), 11
SUSCEPTIBLE (rog_rl.agent_state.AgentState at-
        tribute), 6
```

```
SYMPTOMATIC (rog_rl.agent_state.AgentState at-
        tribute), 6
```
## T

```
TEAL (rog_rl.colors.Colors attribute), 7
tick() (rog_rl.model.DiseaseSimModel method), 11
trigger_infection()
        (rog_rl.agent.DiseaseSimAgent method),
        5
```
# $\bigcup$

```
update_agent_state_in_registry()
       (rog_rl.scheduler.CustomScheduler method),
        12
update_renderer() (rog_rl.env.RogSimEnv
       method), 10
update_stats() (rog_rl.renderer.ANSIRenderer
       method), 11
update_stats() (rog_rl.renderer.Renderer method),
        12
```
# V

```
VACCINATE (rog_rl.env.ActionType attribute), 9
vaccinate_cell() (rog_rl.model.DiseaseSimModel
        method), 11
VACCINATED (rog_rl.agent_state.AgentState attribute),
        6
VACCINATION_SUCCESS
        (rog_rl.vaccination_response.VaccinationResponse
        attribute), 13
VaccinationResponse (class in
        rog_rl.vaccination_response), 12
```
# W

WHITE (*rog\_rl.colors.Colors attribute*), [8](#page-11-0)

# Y

YELLOW (*rog\_rl.colors.Colors attribute*), [8](#page-11-0)